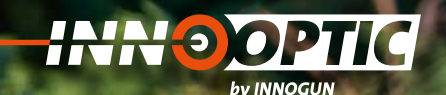

# BETRIEBSANLEITUNG **GUIDE SENSMART TA 435** | **TA 450**

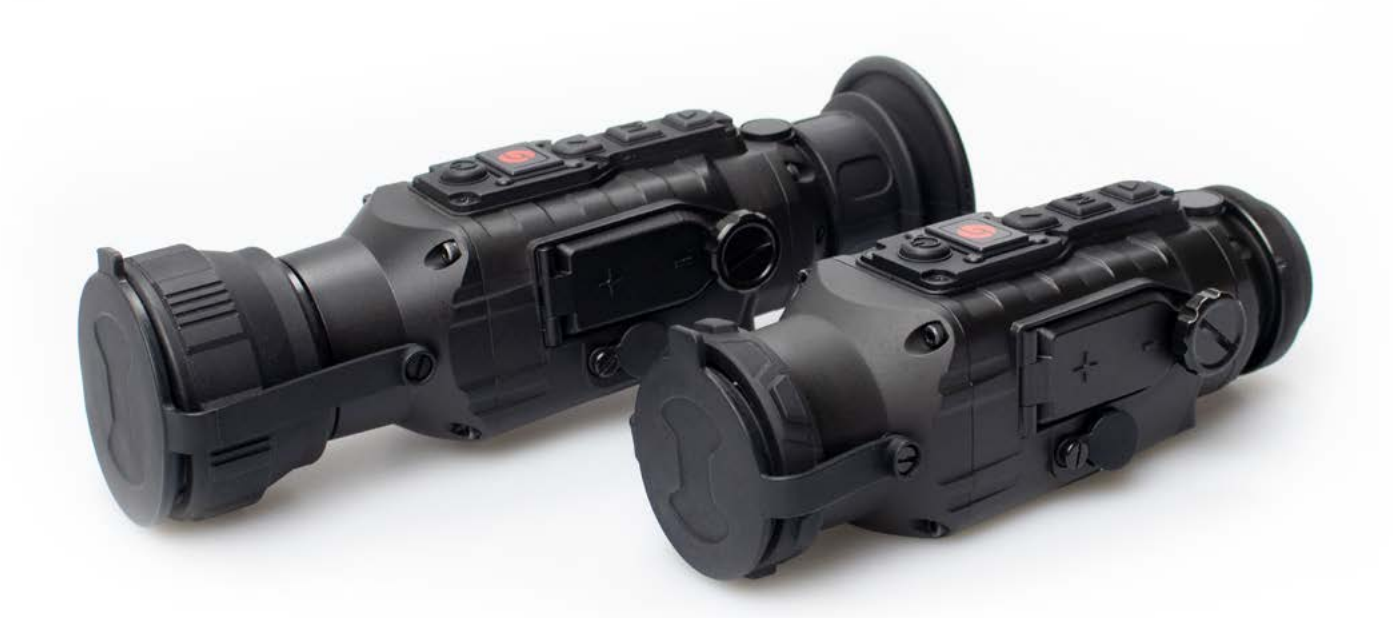

**INNO GUN** 

# **THE SOPTIC**

# **INHALTSVERZEICHNIS**

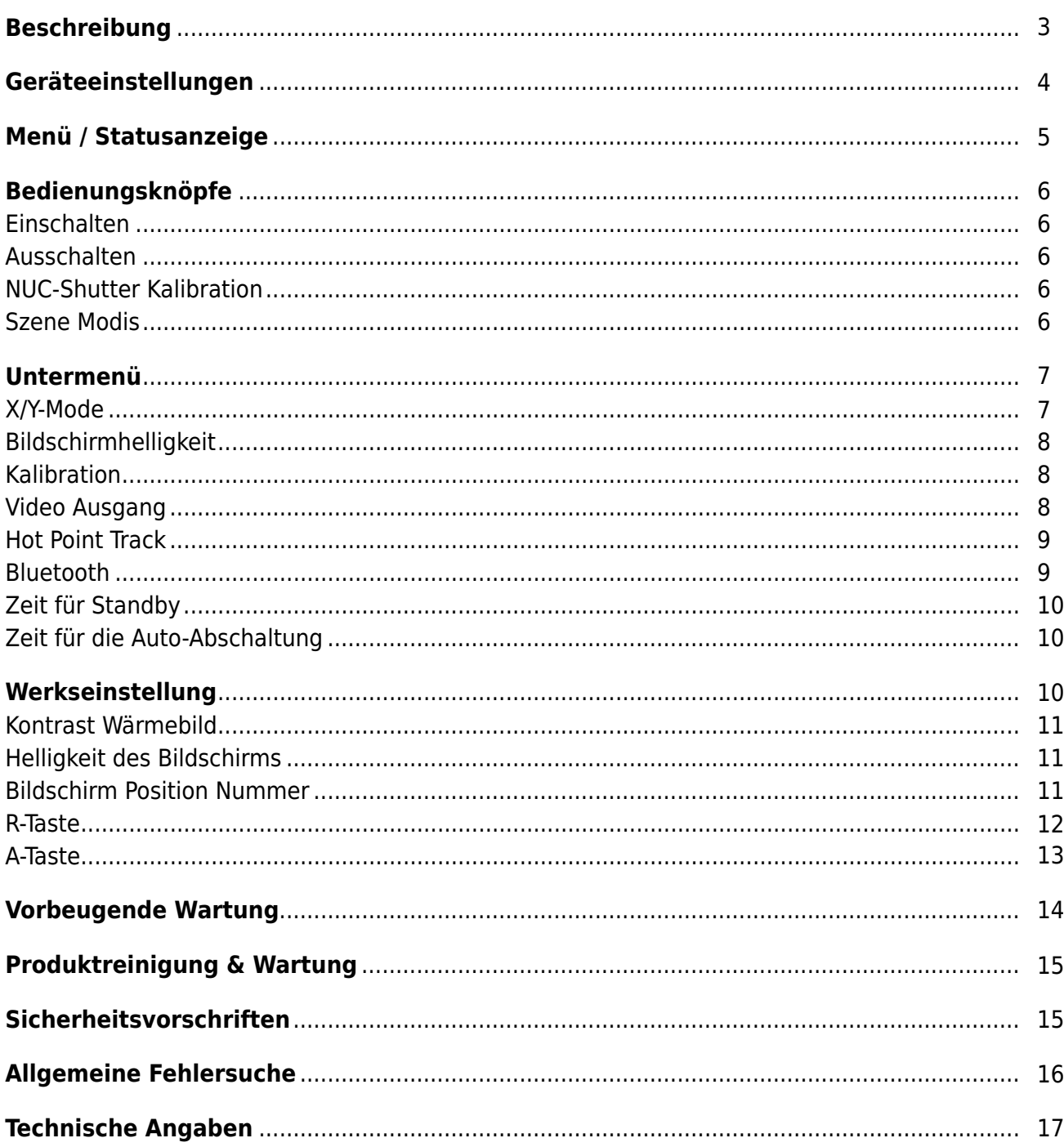

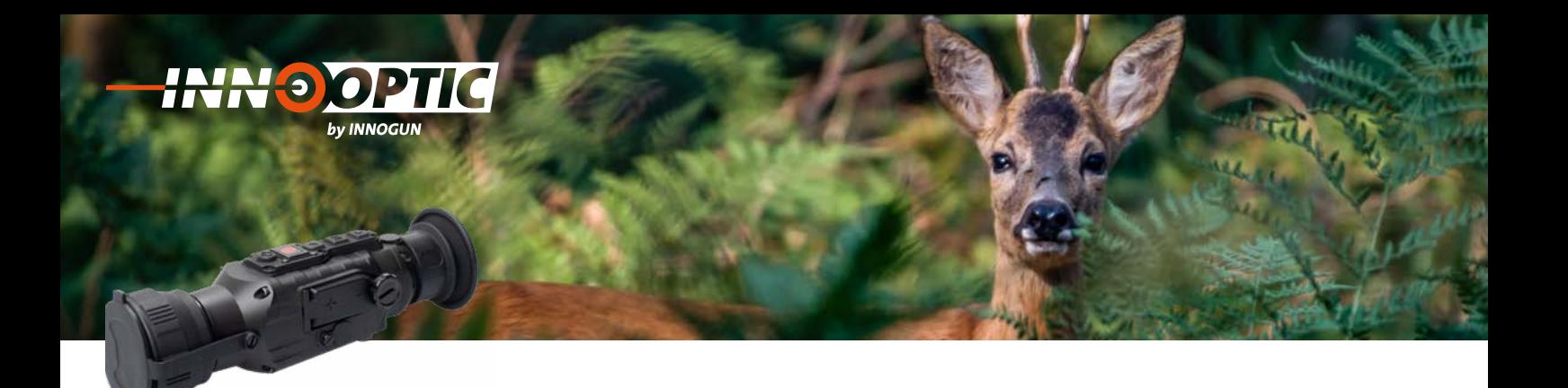

# BESCHREIBUNG

Die GUIDE TA-Serie ist ein vielseitiges, aufsteckbares Wärmebildvorsatzgerät. Es kann als Wärmebildaufsatz verwendet werden oder als tragbares Wärmebildmonokular. Das kompakte, leichte und langlebige Gerät lässt sich schnell montieren und demontieren, ohne dass eine erneute Kalibrierung erforderlich ist, und liefert hervorragende Bilder in verschiedenen Umgebungsbedingungen.

Das TA4XX ist mit 50 oder 35mm verfügbar. Zur einfachen Darstellung wurde nur das TA435 in den nachfolgenden Seiten illustriert.

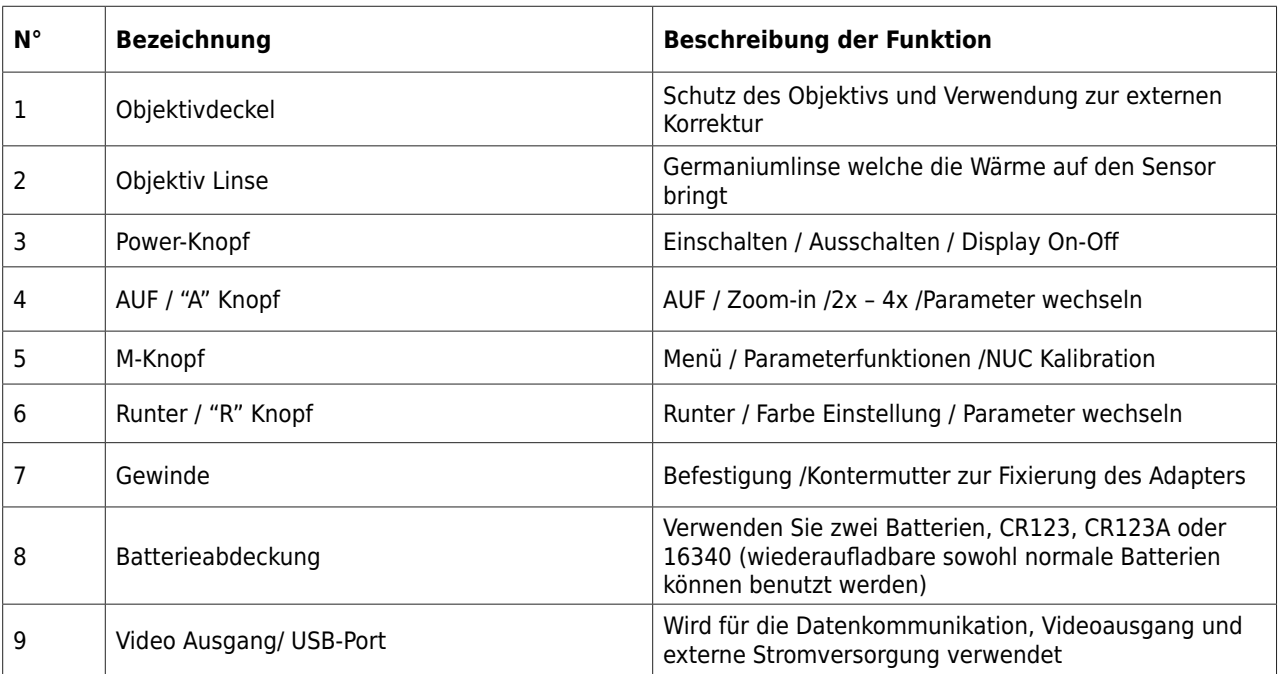

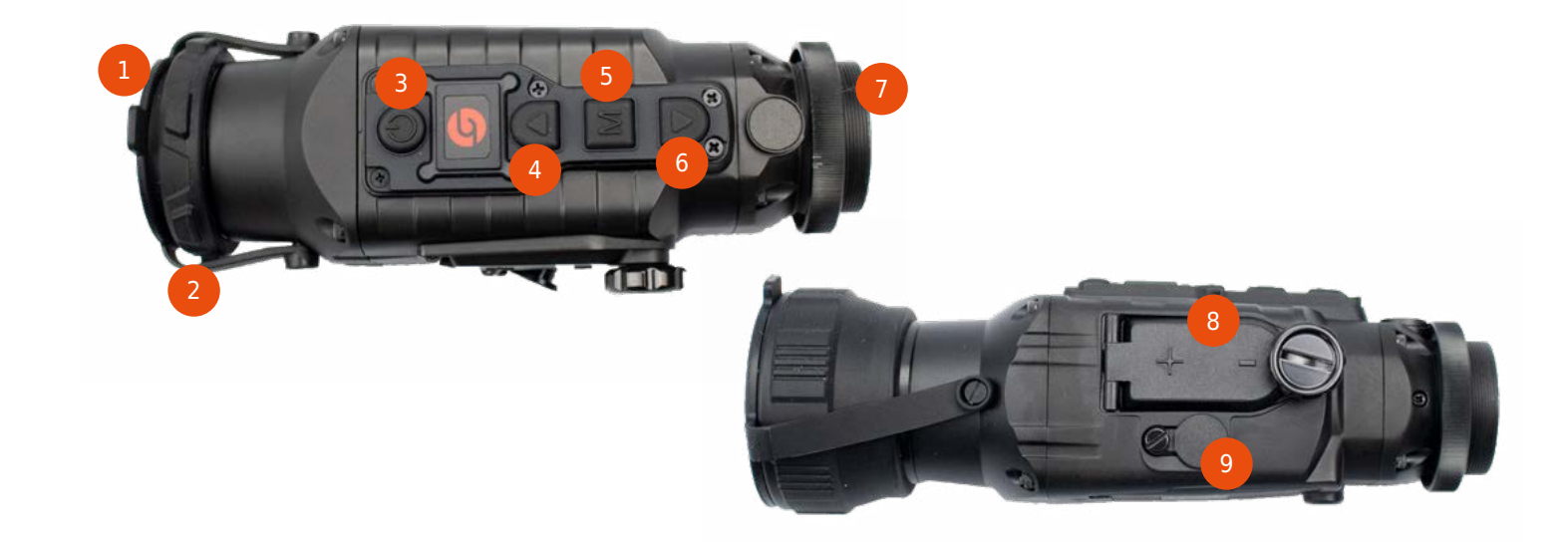

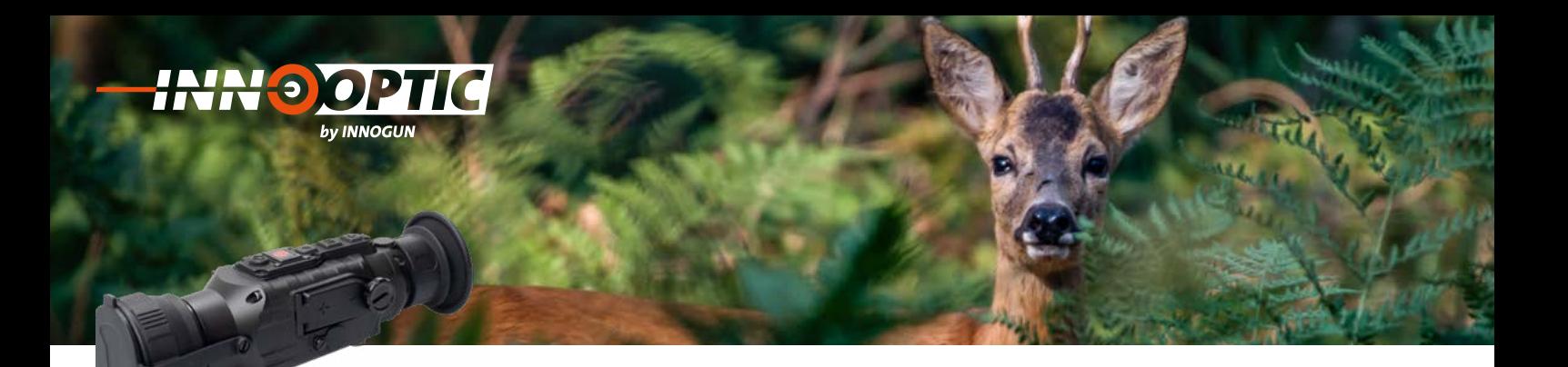

# GERÄTEEINSTELLUNGEN **2.1 Geräteeinstellungen 2.1 Geräteeinstellungen**

### **Fokus**

**rokus**<br>Das Gerät verfügt über einen manuellen Fokus. Um diesen Fokus richtig einzustellen, richten Sie das Gerät richten Sie das Gerät auf einen auf einen kontrastreichen Bildausschnitt (mit großen kontrastreichen Bildausschnitt (mit grossen kontrastreichen Bildausschnitt (mit grossen Das Gerät verfügt über einen manuellen Wärmedifferenzen) und drehen vorne an der Optik in Wärmedifferenzen) und drehen vorne an der Wärmedifferenzen) und drehen vorne an der warmeumerenzen) und drenen vorne an der Optik in<br>die gewünschte Richtung bis Sie ein fokussiertes Bild<br>erhalten erhalten. Fokus. Um diesen Fokus richtig einzustellen, -Gerät verfugt über einen manuellen Fokus. Um<br>Palme richtig einenstellen richten Gie des Gerät  $f(x) = \frac{1}{2}$ gerät is die daarvang sie die ein tekstellende daar.<br>alten

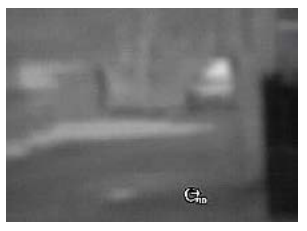

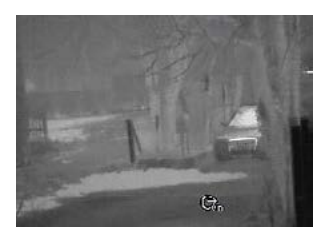

Nicht Fokussiertes Bild Fokussiertes Bild Nicht Fokussiertes Bild Fokussiertes Bild Nicht Fokussiertes Bild Fokussiertes Bild

### **Batterien** Verwenden Sie mit diesem Gerät entweder

**Batterien**<br>Verwenden Sie mit diesem Gerät entweder CR123 Batterwenden sie mit diesem oerde entweder en 123 Bat-<br>terien oder wiederaufladbare RCR123 oder 16340 Batterien. Bitte beachten Sie die Polarität der Batterien.

### **Batteriedauer** wiederaufladbaren Batterien ca. 3h. Bitte **Batteriedauer** wiederaufladbaren Batterien ca. 3h. Bitterien ca. 3h. Bitterien ca. 3h. Bitterien ca. 3h. Bitterien ca. 3h. Bi<br>Bitterien ca. 3h. Bitterien ca. 3h. Bitterien ca. 3h. Bitterien ca. 3h. Bitterien ca. 3h. Bitterien ca. 3h. Bi

**Batterredader**<br>Mit wiederaufladbaren Batterien beträgt die Betriebszeit 1.5h. Mit normalen nicht wiederaufladbaren Batterien ca. 3h. Bitte beachten Sie, dass die wiederauf-<br>betreuer Betterien au Kanseliät skaakspaus Sellte die terien en: Sin Bitte bedeilten sie, dass die Mederaufladbaren Batterien an Kapazität abnehmen. Sollte die dabaren Batterien an Rapazitat abnehmen. Sollte die wiederaldbaren batterien abnehmen ist es an der Zeit neue Batterien zu besorgen. zu besorgen. zu besorgen. Batterien an Kapazität abnehmen. Sollte die

# Video- und USB- Schnittstelle

The Gumming und klicken einen externen Videoausgang.<br>Das Gerät verfügt über einen externen Videoausgang. Gleichzeitig kann der Stecker auch als USB-Schnittsteldie für eine externe Stromversorgung benutzt werden. ie für eine externe Stromversorgung benutzt werden.<br>Entfernen Sie dabei die Gummiabdeckung und klicken entiernen sie dabei die Gummiabdeckung und klicken<br>Sie das (optionale) Videokabel in den Stecker rein. Das eing verschieden mussenden mussenden musselnen musselnen musselnen musselnen musselnen musselnen musselnen musselnen musselnen musselnen musselnen musselnen musselnen musselnen musselnen musselnen musselnen musselnen musse auf den Stecker passend eingeführt werden muss. Das auf den Steeker passend eingenung werden mass. Das Kabel darf nicht mit Druck reingedrückt werden. Die Raber dam mene mit Bruck reingeardekt werden. Die<br>Pins können sich so beschädigen.

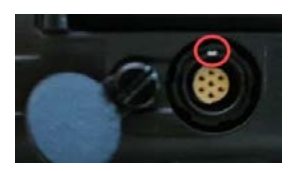

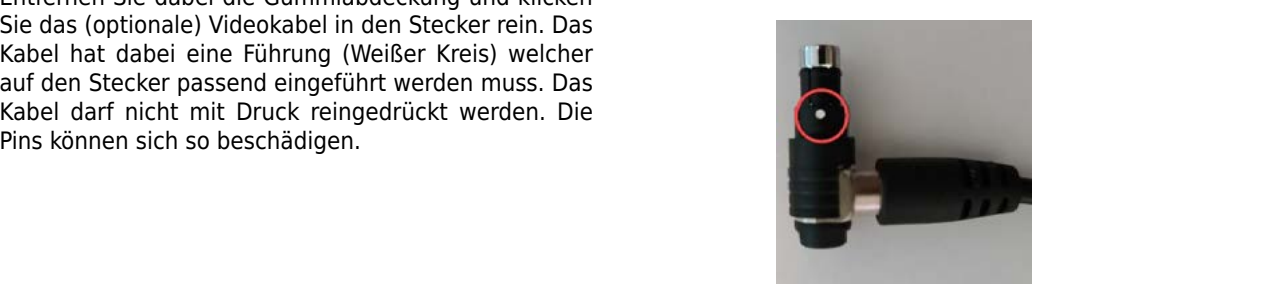

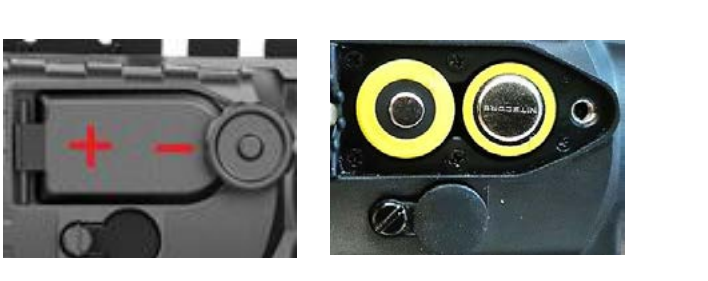

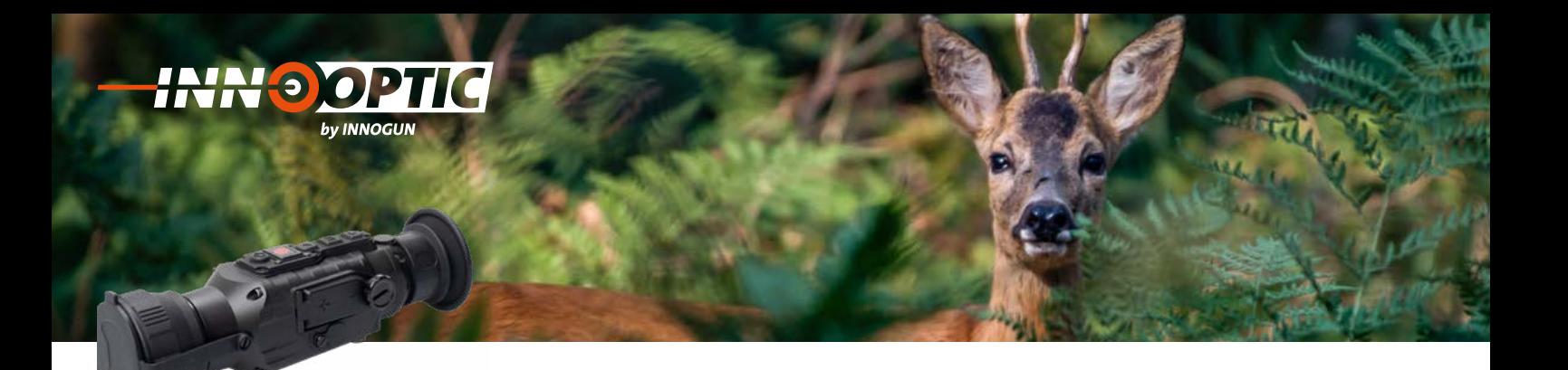

# MENÜ/STATUSANZEIGE

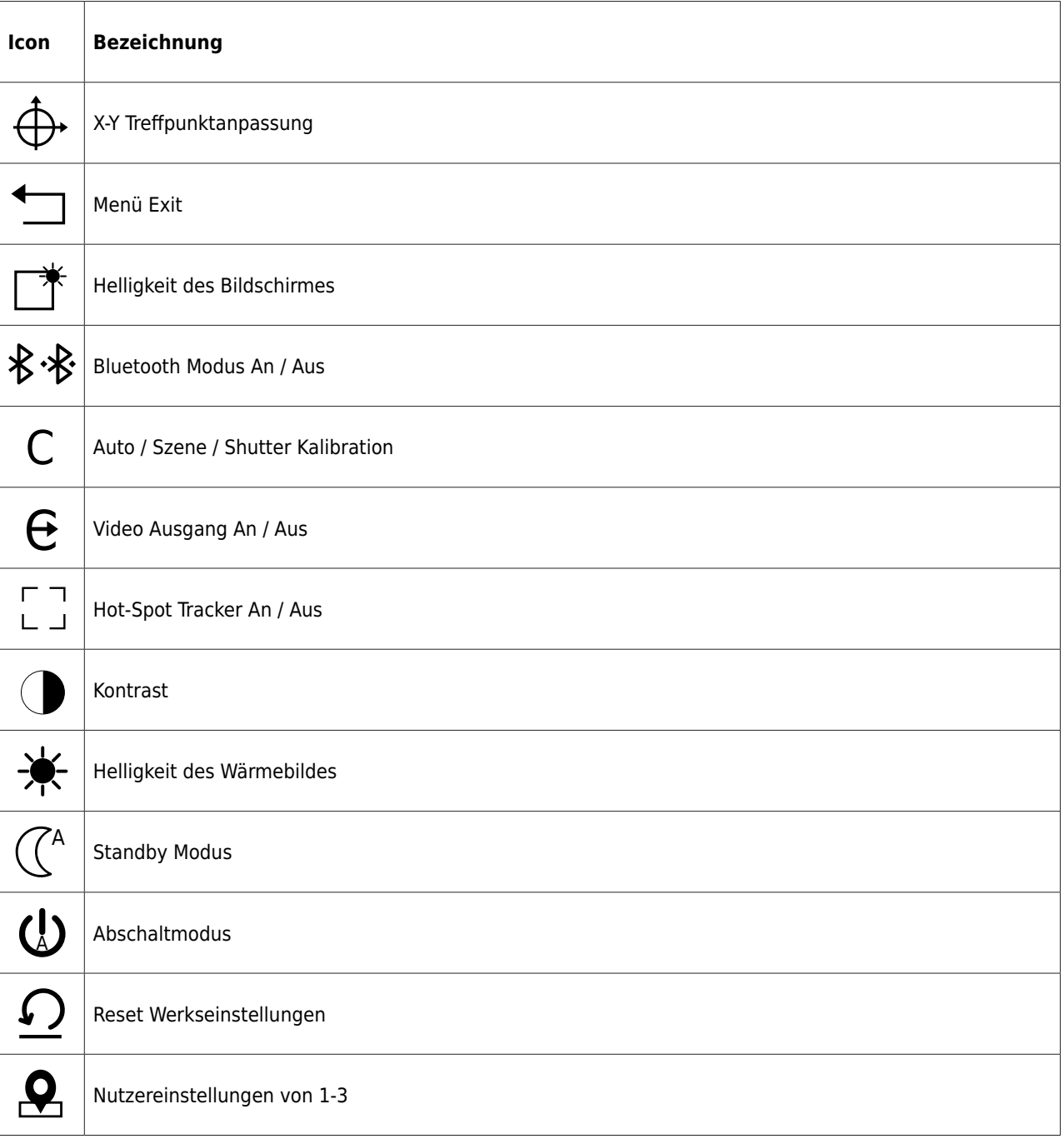

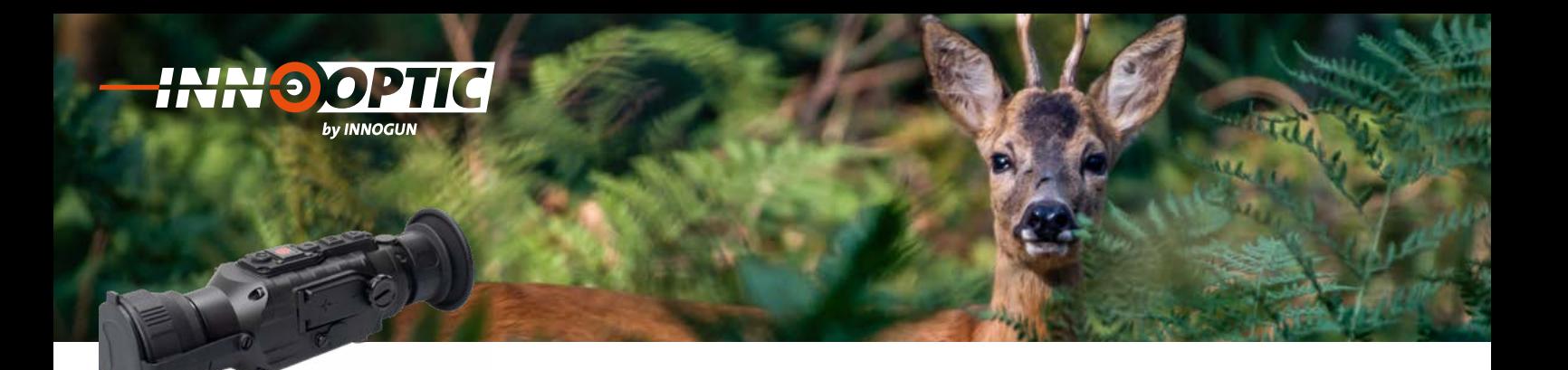

# BEDIENUNGSKNOPFE

# 1. Einschalten

Schalten Sie die Kamera ein, in dem Sie den Powerknopf (3) für 4 Sekunden drücken. Das Wärmebild wird **2.2 Ausschalten Abbrechen:** eingeschaltet, der Startbildschirm erscheint.

### 2. Ausschalten

Drücken Sie lange die Einschalttaste bis der Fortschrittsbalken vollständig erscheint und die Wärmebildkamera ausgeschaltet wird.

# **2.2 Ausschalten Abbrechen**

Lassen Sie die Einschalttaste vor Abschluss des Fortschrittsbalkens los, um das Ausschalten abzubrechen.

### **2.3 Auto Ausschalten**<br>Wird die Wärmebildkamera nach dem Wärmebildkamera nach dem Wärme dem Wärme dem Wärme dem Wärme dem Wärme dem W

Die Zeit für die automatische Abschaltung ist einstell-Bie Zeit im die durchlussene Abschaltung ist einsten tigung durchgeführt wird, wird die Wärmebildkamera<br>Ausgeschaltet. Absoldates der Absolutio Fertraltettschaptige nach dem Abschluss der Abschalt Fortschrittsanzeige ausgeschaltet.

### **ACHTUNG:**  $\lambda$ cutumc $\cdot$

Wenn «Nona» für die automatische Ausschaltzeit ausgewählt ist, wird die Wärmebildkamera nicht automa-<br>tisch ausgeschaltet! tisch ausgeschaltet!

### **NUC-Shutter Kalibration**

Drücken Sie kurz die Power-Taste, wenn das Gerät eingeschaltet ist, um das Wärmebild zu kalibrieren (außerhalb der automatischen Kalibrierung) durchzuführen. emitec metalsemitec metalsement wenner angly den enzammen.<br>Diese Funktion ist nur aktiv, wenn Sie nicht im Untermenü drin sind.

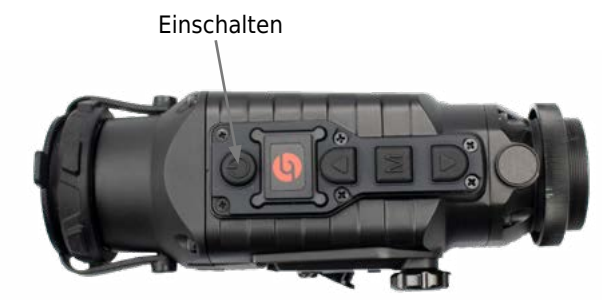

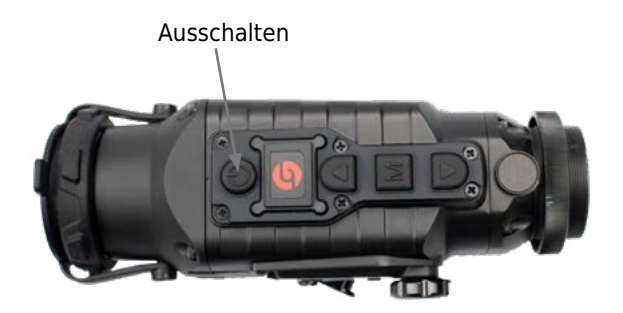

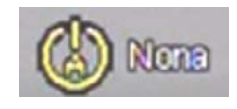

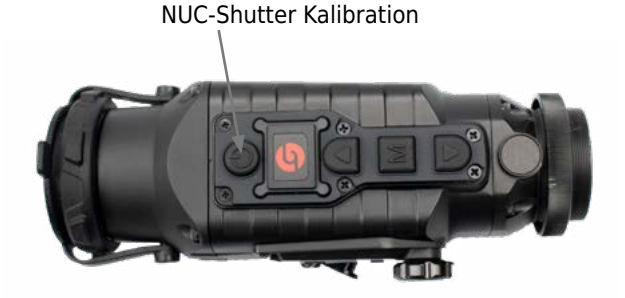

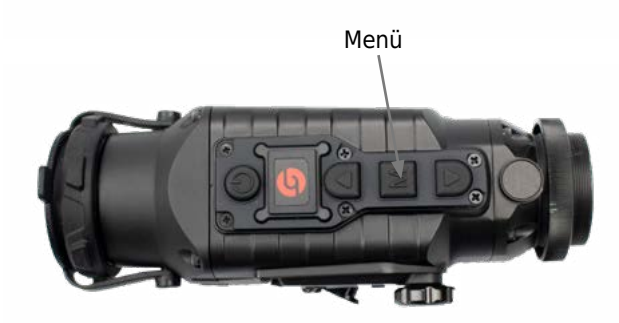

### **Szene Modis**

Wenn das Gerät eingeschaltet ist und das Menü nicht aufgerufen können Sie zwischen drei Szenen Modis wechseln: Enhance | Highlight | Nature

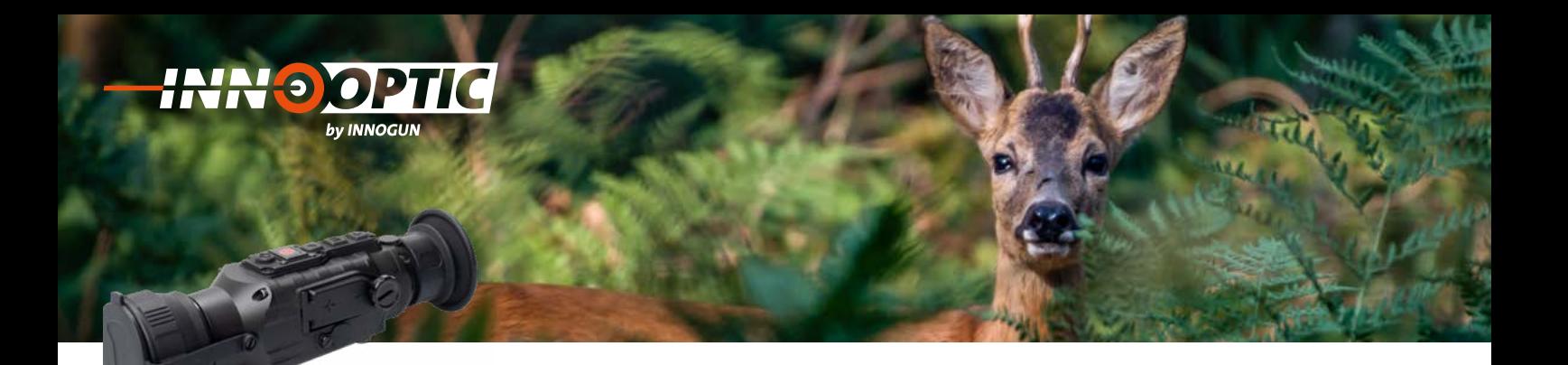

# UNTERMENÜ

Wenn Sie die Taste «M» Menü lange drücken gelangen **2. Untermenu Menu** Sie ins Untermenü. Wenn Sie für mehr als 4 Sekunden, nachdem Sie das Menü geöffnet haben, nichts drücken, schließt sich das Menü automatisch. das Menu geöffnet haben, nichts drücken, **2. Untermenu Menu** enu lange urucken gelangen

Mit der «R» (4) und «A» (6) Taste können Sie den gewünschten Menü-Punkt auswählen. Mit der «M» (5) Taste aktivieren sie den gewünschten Endpunkt.

wenn Sie die «M» Taste lange drücken verlassen Sie wieder das Menü. » Taste lange drücken verlassen Sie das Menge menung sehentan die schliesst sich das Menu automatisch.

wieder das Merid.<br>Die Bedeutung des Symbols finden Sie in Tabelle 2. s Symbols finden Sie in Tabelle 2. s Symbols finden Sie in Tabelle 2. Sie den gewünschten Menu-Punkten Menu-Punkten Menu-Punkten Menu-Punkten Menu-Punkten Menu-Punkten Menu-Punkten Menu-

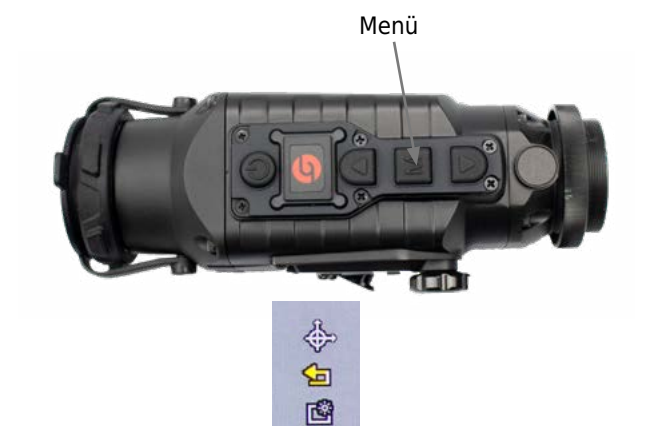

### **X/Y-MODE (TREFFPUNKTANPASSUNG)** I REFEPIINK I ANPAS Achsen Abweichung gemäss Ihrem verlassen Sie wieder das Menu. IF (IRFFFPIINK LANI  $\mathcal{L}$   $\mathcal{L}$ Die Bedeutung des Symbols finden Sie in RFF

Drücken Sie M um den X/Y-Mode zu aktivieren. Verän-Bildschirm angezeigt. **3. X/Y-Mode (Treffpunktanpassung)** Brucken Sie in din den X, mode zu diktivieren. Verändern Sie dann die X und Y-Achsen Abweichung gemäß Einheits dam die Aband Andreem Abriefendung gemalt.<br>Ihrem Schussbild. Die Werte werden oben im Bildschirm angezeigt. A und Pachsen Abweichung gemäss Institutionen Sie für Care in Bildn den X/Y-Mode zu aktivieren. Verän- $\sum$  werden oben im Bild-

Eine Einheit entspricht auf 100m 2.5cm Abweichung. eine Einneit entspricht dar Toom Zisem Abweichung.<br>Wenn Sie eine Einheit verstellen, haben Sie für ca. 0.2 Sekunden kein Bild. Dies ist das Zeichen dafür, dass Y erstellt haben drücken Sie kurz «**M»** (5). verstellen, haben Sie für ca. 0.2 Sekunden kein Bild. Dies ist das Zeichen dafür, dass sich der Bildschirm in der Achse verstellt hat. Damit können Sie mit der **«A»** (6) und **«R»** n in der Achse verstellt hat. pricht auf 100m 2.5cm Abweichung. verstellen, haben Sie für ca. 0.2  $\frac{1}{2}$ 

Wenn Sie die gewünschte Korrektur in X und Y erstellt wenn sie die gewanselie Korrektur mit drug i erstellt haben drücken Sie kurz «M» (5). Damit können Sie mit der «A» (6) und «R» (4) Taste wieder zum Exit wechseln und wieder kurz M drücken. k» (4) Taste wieder zum Exit wechseln<br>. . . . . gespeichert. ünschte Korrektur in X und Y erstellt Damit können Sie mit der **«A»** (6) und **«R»** wieder kurz M drücken.

Achtung: Wenn Sie nach der Korrektur mit langem Drü-**Exit Achtung:** Wenn Sie nach der Korrektur mit **Achtung:** Wenn Sie nach der Korrektur mit Rentang. Wenn die nach der Ronektar mit langem Drucken ins Untermenü zurückgehen, werden die Werte nicht gespeichert. zurückgehen, werden die Werte

### Exit

Damit können Sie das Untermenü zu verlassen. **Exit** Damit können Sie das Untermenu zu

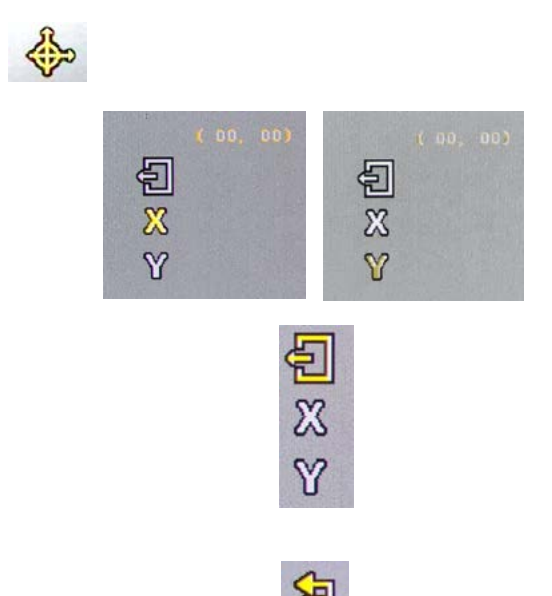

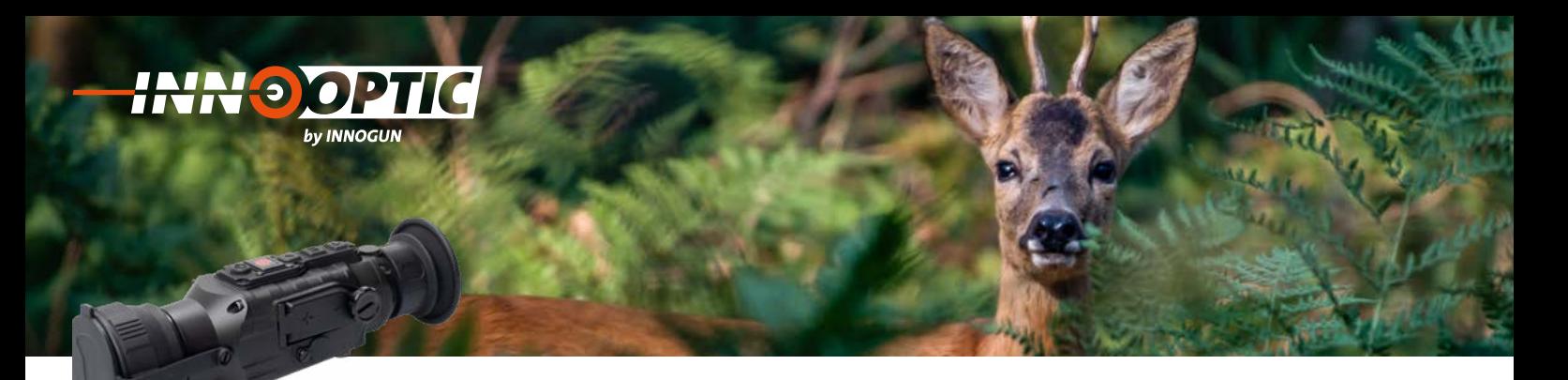

### **BILDSCHIRMHELLIGKEIT** BILDSCHINMITELLIONLIT **4. Bildschirmhelligkeit BILDSCHIRMHELLIGKEIT**

Damit stellen Sie die Helligkeit des OLED Bildschirms der Kamera von Bildschirms der Kamera von Stufe 1-10 ein<br>der Kamera von Stufe 1-10 ein. der Kamera von Stufe 1-10 ein. Damit stellen Sie die Helligkeit des OLED Bildschirm

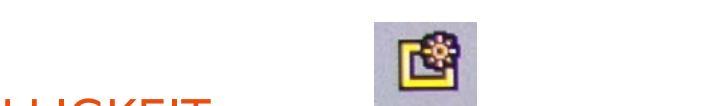

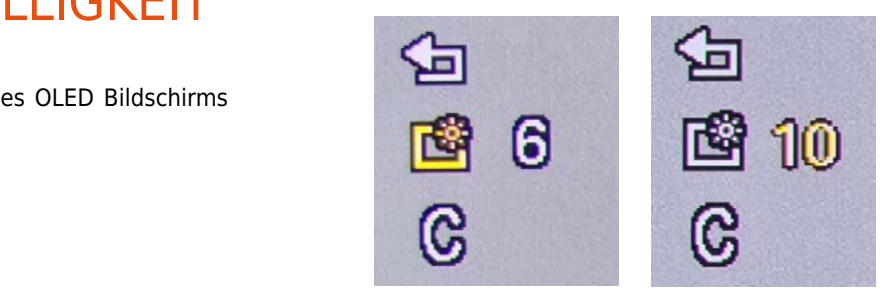

### KALIBRATION **5. Kalibration** ES GIBT 3 Arten der Kalibration was also a sense of the manufacturer was also been manufacturer was a sense of

**4. Bildschirmhelligkeit**

Es gibt 3 Arten der Kalibration / NUC die man einstellen kann. einstellen kann. UC die man $\overline{a}$ 

**- AUTO** • **AUTO** Kamera kalibriert sich von alleine Kamera kalibriert sich von alleine

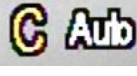

### **- C [Szene]**

**Kamera kalibriert sich per kurzem drücken auf den Gregorian Barnel in der Kamera kalibriert sich per kurzem drü** Powerknopf (bitte dazu den Verschlussdeckel vor die<br>Kamera kanns sich sich theodology kallen) Kamera legen oder eine Hand davor halten)

# **- Shutter** *die Kamera legen oder eine Hand*

**bie Kamera kalibriert sich nur durch eigenes Eingrei-**<br>Die Kamera kalibriert sich nur durch eigenes Eingreifen, aber mit dem Shutter *die Kamera legen oder eine Hand davor halten)*

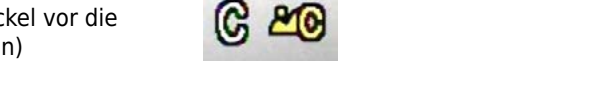

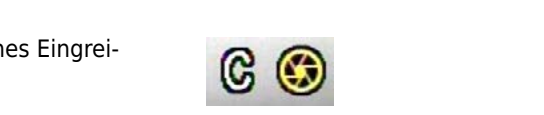

### VIDEO AUSGANG **6. Video Ausgang 6. Video Ausgang** Mit dieser Funktion aktivieren Sie den **Shutter**

Mit dieser Funktion aktivieren Sie den Videoausgang Videoausgang über die Kabelbuchse. Wenn **6. Video Ausgang** über die Kabelbuchse. Wenn der Videoausgang ein-<br>Der Video ausgeschaltet ist, wird ein VID-Zeichen in der unteren geschaltet ist, wird ein VID-Zeichen in der unteren der der Videonausgang eingen der Video der Video der Video<br>rechten Ecke des Bildschirms angezeigt rechten Ecke des Bildschirms angezeigt. VID-Zeichen in der unteren rechten Ecke des Bildschirms angezeigt. rechten Ecke des Bildschirms angezeigt.<br>(das Video Kabel ist optional erhältlich)  $\mathbb{C}$ uber die Kabelbuchse. Wenn der Videoausgang ein-<br>geschaltet ist, wird ein VID-Zeichen in der unteren ezeigt. Video unter die Kabelbuchse. Wennes wennes die Kabelbuchse. Wennes wennes die Kabelbuchse. Wennes wenn (das Video Kabel ist optional erhältlich) ist optional erhältlich) ist optional erhältlich (das Video Kabel is<br>Die Staatsbesonder ist optional erhältlich (das Video Kabel ist optional erhältlich (das Video Kabel ist optio Mit dieser Funktion aktivieren sie den videoausgang<br>Über die Kabelbuchse Wenn der Videoausgang ein-VID-Zeichen in der unteren rechten Ecke des

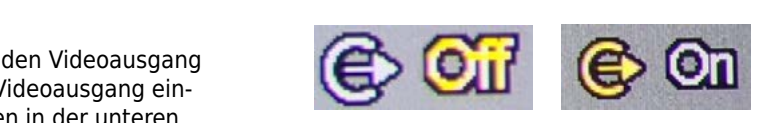

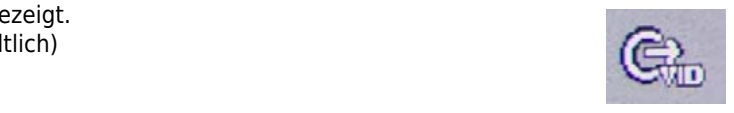

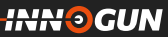

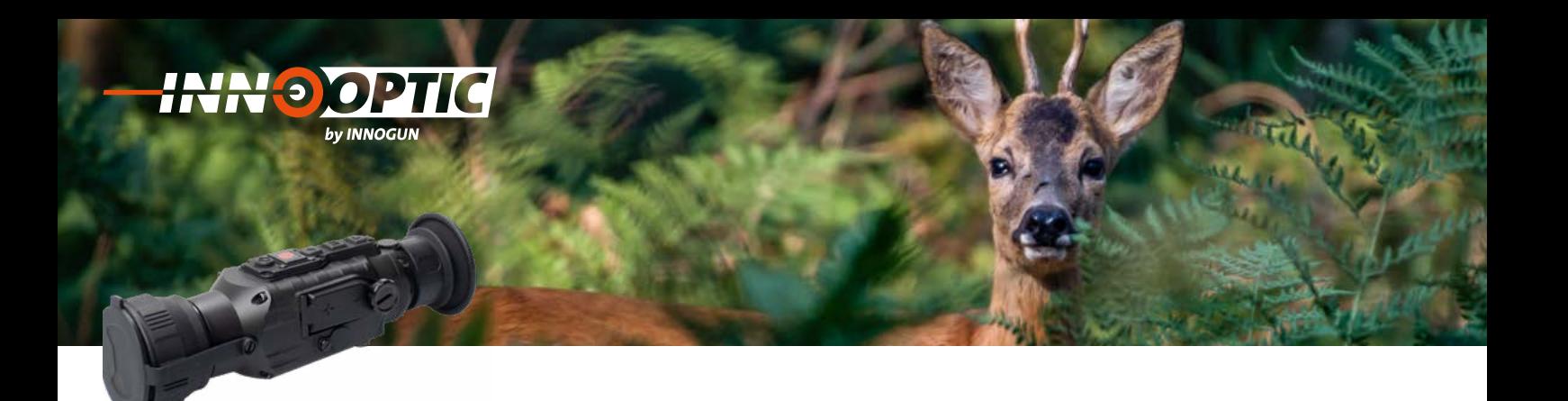

### HOT POINT TRACK  $\mathbf{f} = \mathbf{f} \cdot \mathbf{f}$ ein Kreuz kontinuit die heise Stelle Kreuz kontinuit die heise Stelle Kreuz von die heise Stelle Stelle Kreuz im Bild. Diese Funktion ist optimal bei der NUI FUINT TRACK WAT DOINT TRACK komplett siehe Hotel in der Hotel Siehe Eugeniese Siehe Eugeniese Eugeniese Siehe Eugeniese Eugeniese Eugenies

ein Kreuz kontinuierlich die heisseste Stelle

Wärmefragmente durch einen Busch oder einen Busch oder einen Busch oder einen Busch oder einen Busch oder eine

Mit dieser Funktion aktivieren Sie die Funktion Hot<br>Beiste Tredere Beheimsefslaten werden. Point Tracker. Dabei verfolgt ein Kreuz kontinuierlich<br>Wärmer Point Tracker. Dabei verfolgt ein Kreuz kontinuierlich<br>die heisseste Stelle im Bild. Diese Funktion ist optimal ein Kreuzseste Stelle im Bild. Biese Fanktion ist openhandels eine man das Tier nicht die heise Wärmefragmente durch einen Busch oder ein Wald dringen und man das<br>Tier nicht komplett sieht. Mit der Hot-Tracker-Funktion aurch einen Busch oder ein wald dringen und man das<br>Tier nicht komplett sieht. Mit der Hot-Tracker-Funktion ner ment komplett sieht. Mit der not-nacker-runktion<br>finden Sie auch kleine Wärmeunterschiede, welche Sie von Auge übersehen würden.

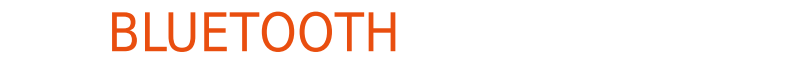

Wenn die Bluetoothfunktion eingeschaltet ist, wird<br>nach einer Bluetooth-Fernbedienung sesucht und eine wenn die Bluetoothlanktion eingeschaftet ist, wird<br>nach einer Bluetooth-Fernbedienung gesucht und eine Verbindung hergestellt. Danach können alle Funktionen gesucht und eine Verbindung hergestellt. Ein- und Ausschaltfunktion) der Tasten auf (außer der Ein- und Ausschaltfunktion) der Tasten auf Danach können alle Funktionen (ausser der *«Bluetooth is searching…»* erscheint der Wärmebildkamera über diese Bluetooth-Fernbedie-**8. Bluetooth** der Wärmebildkamera über diese Bluetoothund die Bluetoothfunktion die Bluetoothfunktionen<br>In die gesteuert werden. Wärmedie Bluetoothfunktion einesecheltet ist wird

«Bluetooth is searching...» erscheint gesucht und eine Verbindung her gesuchtet. «Bluetooth is searching…» erscheint

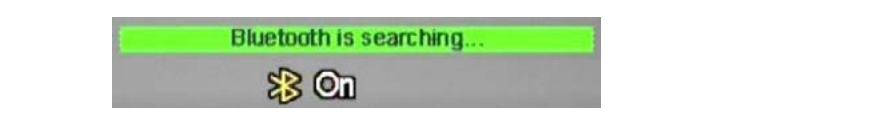

«Bluetooth-connection-success» wird angezeigt und verschwindet dann schnell, während das Bluetooth-<br>Gumbel ständig angezeigt wird Symbol ständig angezeigt wird.<br>**Eiterständig onder das Bluetoothers** «Bluetooth-connection-success» wird angezeigt und

«Bluetooth-connection-failed» erscheint und und das Bluetooth-Symbol verschwindet

*«Bluetooth-connection-success»* wird angezeigt und das Bluetooth-Symbol verschwindet dann schnell, wurde als angewendet und das Blueton verschwindet *«Bluetooth-connection-failed»* erscheint

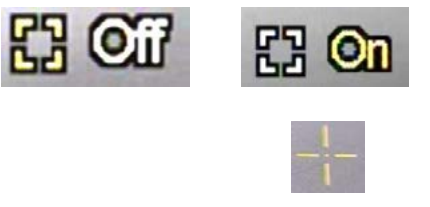

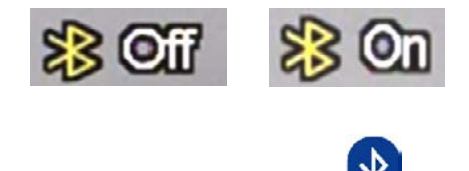

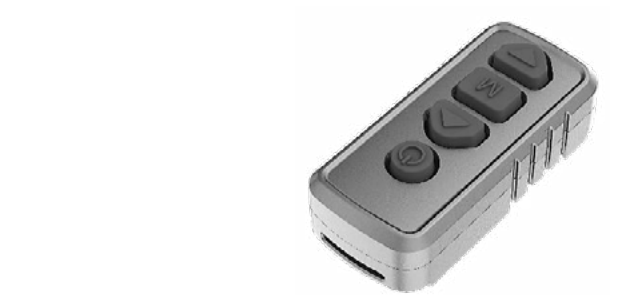

«Pilot» Fernbedienung (optional erhältlich) «Pilot» Fernbedienung (optional erhältlich)

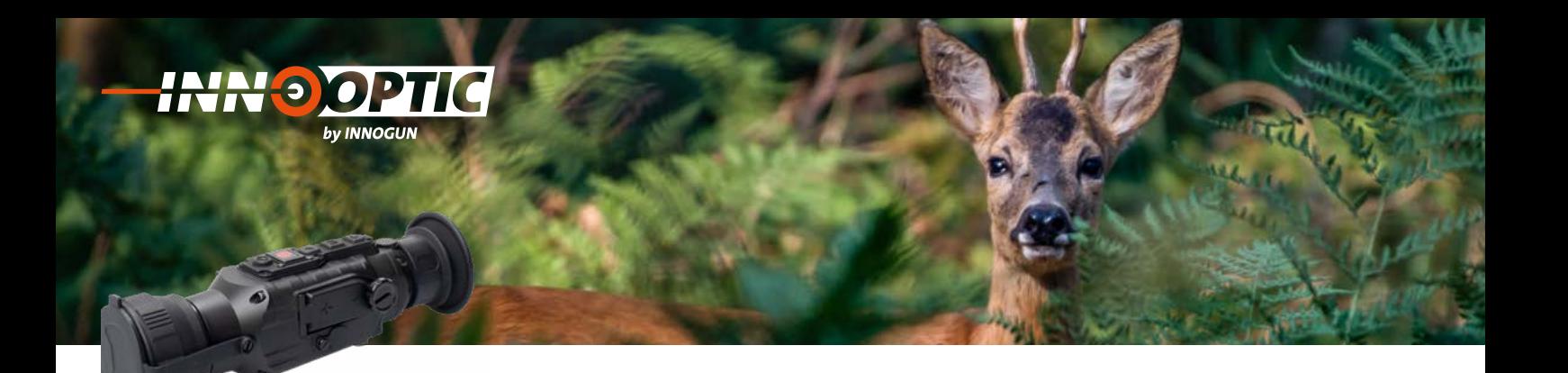

### ZEIT FÜR STANDBY Klicken Sie auf Mond, um eine Zeit für den EIT FUR STANDBY EIN DIE STANDBY **9. Zeit für Standby** Klicken Sie auf Mond, um eine Zeit für den **9. Zeit für Standby**

Klicken Sie auf Mond, um eine Zeit für den Standby einklicken sie auf Mond, um eine Zeit für den Standby ein<br>zustellen. In dieser Zeit verfällt das Gerät in den Standby-Modus, wenn während dieser Zeit keine Taste oder<br>Funktion gedrückt wird.<br>Es können 5 min / 10 min / 15 min oder «Nona» (kein Funktion gedrückt wird. ken Sie auf Mond, um eine Zeit für den Standby ein-<br>tellen. In dieser Zeit verfällt das Gerät in den Stand-

Funktion gedruckt wird.<br>Es können 5 min. / 10 min / 15 min oder «Nona» (kein Standby) gewählt werden. winder 3 mm; / 10 mm / 15 mm oder «Nond» (Keine dieser Zeit keine Oder Street oder Keine Oder Street oder Street «*Nona*» (kein Standby) gewählt werden. Es können *5 min.* / *10 min* / *15 min* oder

Um vom Standby wieder ins Menü zu gelangen, drü-Es können *5 min.* / *10 min* / *15 min* oder cken Sie irgendeine Taste auf der Kamera.<br>. vom Standoy wieder ins Mend zu gelangen, dru-<br>n Sie irgendeine Taste auf der Kamera der Kamera. vom Standby wieder ins Menu zu gelangen, drum<br>n Sie irgendeine Taste auf der Kamera Um vom Standby wieder ins Menu zu

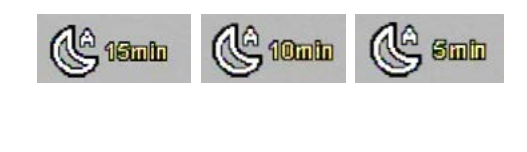

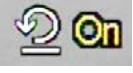

### ZEIT FUR DIE AUTO ABSCHALTUNG der Kamera.<br>Der Kamera **10.JUNG FÜR DIE AUTOR** der Kamera.

Zusätzlich können Sie die Zeit einstellen, in der das Gerät sich komplett abschaltet, ohne aktives Drücken<br>sisse Taste. Das Gerät schaltet sich nach dieser Zeit einer Taste. Das Gerät schaltet sich nach dieser Zeit<br>komplett ab komplett ab. zusätzlich können Sie die Zeit eine Zeit eine Zeit eine Zeit eine Zeit eine Zeit eine Zeit eine Zeit eine Zeit<br>Die Zeit eine Zeit eine Zeit eine Zeit eine Zeit eine Zeit eine Zeit eine Zeit eine Zeit eine Zeit eine Zeit e aktives Drücken einer Taste. Das Gerät

Es stehen die Zeiten 15 min / 30 min / 60 min zur Verfügung. *min* zur Verfügung. aktives Drücken einer Taste. Das Gerätzungstellt und der Taste. Das Gerätzungstellt und der Taste. Das Gerätzu Es stehen die Zeiten *15 min* / *30 min* / *60* 

Mit der Einstellung Nona läuft das Gerät solange die Batteriespannung dazu ausreicht. Es stehen die Zeiten *15 min* / *30 min* / *60 act Emstehang Nona laalt*<br>Feriespannung dazu ausreig

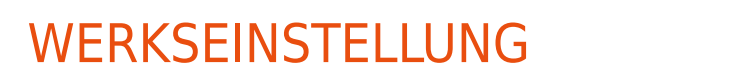

Mit dieser Funktion können Sie das Gerät auf Werkseinstellungen zurückstellen.<br>.

Wählen Sie diese Funktion und wechseln Sie auf «YES» **11.Werkseinstellung** wahlen sie diese Funktion und wechseln sie auf «TES»<br>um die Funktion zu aktivieren oder auf «NO» um den Vorgang abzubrechen.<br>Vorgang abzubrechen. alen Sie diese Funktion und wechseln Sie auf «YES»<br>die Funktion zurückstellen. Werkstellungen

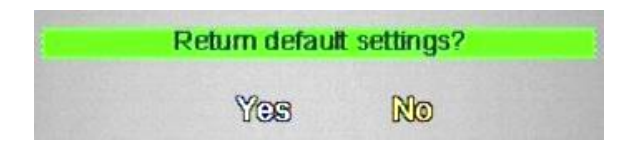

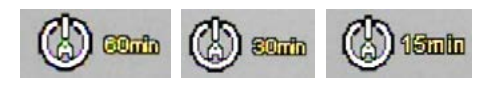

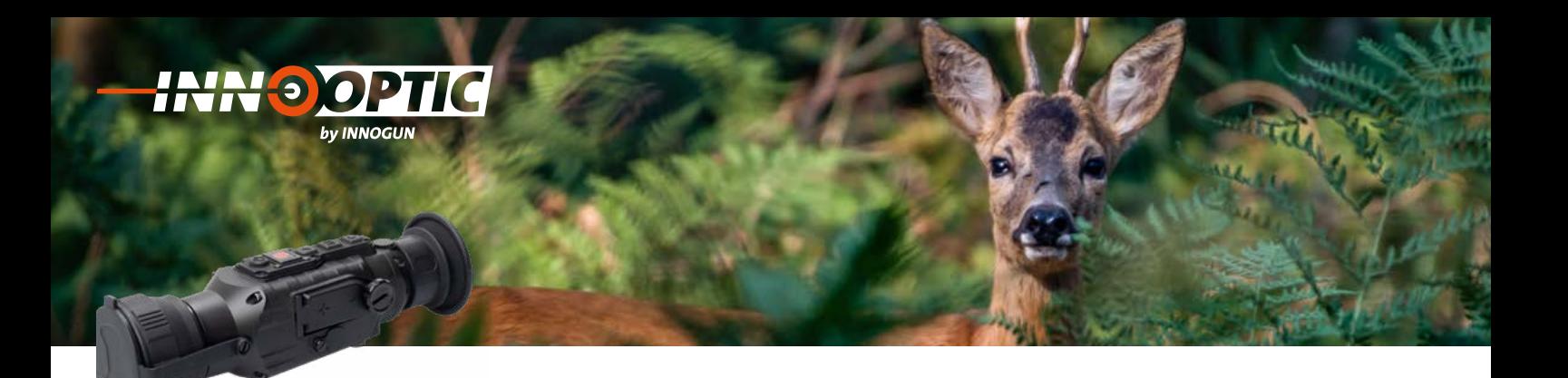

# KONTRAST WÄRMEBILD

OI.

Die Stufe für den Wärmebildkontrast kann eingestellt Die Stufe für den Wärmebildkontrast kann ein daar van den Frankenhammen van de staan dageeren.<br>werden. Wählen Sie dazu die Stufe 1-10. Je weniger Temperaturunterschiede man im Bild hat, desto mehr Kontrast ist nötig. desto menr Kontrast ist noug.<br>10 ist die höchste Stufe, 1 die tiefste.  $B = \frac{1}{2}$  and  $B = \frac{1}{2}$  and  $B = \frac{1}{2}$ .

### HELLIGKEIT DES WÄRMEBILDES ELLIGKEIT DES WÄRDERLIGKEIT 'ANIYIE<mark>I</mark> 10 ist die höchste Stufe, 1 die tie ste. 1 die höring van die tiefste. Die tiefste stel die höchste Stufe, 1 d<br>10 ist die höchste Stufe, 1 die tiefste. 1 die höchste Stufe, 1 die tiefste. Die tie stel die staat van die ti

Die Stufe für den Wärmebildhelligkeit kann eingestellt werden. Wählen Sie dazu die Stufe 1-10 **Hinweis:** Stufe für den Wärmebildheiligkeit kann eingesteilt<br>den Wählen Sie dezu die Stufe 1.10 Die Für den Wärmebildheiligkeit kann eingestellt.<br>den Wählen Sie dazu die Stufe 1–10

Achtung: der Wert für Kontrast und Helligkeitseinstellung werden unter dem aktuell ausgewählten Szenenmodus (Wald, Wüste, Default oder Stadt), welcher im Wüste, Default oder Stadt), welcher im **Hinweis: Hinweis:** Moment aktiv ist gespeichert und abgelegt. Falls Sie Moment aktiv ist gespeichert und abgelegt. Fans die<br>die Helligkeit und Kontrastwerte zu sehr verstellt haben, empfiehlt sich ein zurücksetzen auf Werkseinstel-<br>Jungen lungen. sehr verstellt haben, empfiehlt sich ein der stellt sich eine Stadt sich eine Stadt sich eine Stadt sich eine <br>Stadt sich eine Stadt sich eine Stadt sich eine Stadt sich eine Stadt sich eine Stadt sich eine Stadt sich ein aktuell ausgewählten Szenenmodus (Wald, 2001)<br>De Szenenmodus (Wald, 2001)<br>De Szenenmodus (Wald, 2001)

### BILDSCHIRM POSITION **14. Bildschirm Position Nummer** NUMMER<br>Zurücksetzen auf Werkseinstellungen. Damit können auf Werkseinstellungen auf Werkseinstellungen auf Werkseinst ILDJUHNIVI FUJITIUN verschiedene Zieloptiken auf das Gerät II DSCHIRM POSITION zurücksetzen auf Werkseinstellung

Drei Gruppen von Positionsdaten können gespeichert unabhängig voneinander eingestellt werden. **14. Bildschirm Position Nummer 14. Bildschirm Position Nummer** werden. Damit können verschiedene Zieloptiken auf das Gerät kalibriert werden. Jede Position kann unab-<br>das Gerät kalibriert werden. Jede Position kann unabhängig voneinander eingestellt werden. Bitte wählen nungig vonenlander eingestellt werden. Bitte wannen bevor Sie die Bildschirmbewegungsfunktion verwenden. unabhängig voneinander eingestellt werden. unabhängig voneinander eingestellt werden.

Wenn Sie die Positionsnummer gewählt haben können wenn sie die Fositionsnummer gewählt naben konnen<br>Sie das Gerät gemäss Seite 8 einschiessen und kalibrieren. haben Sie das Gerät gemäss Seite 8 der Sie das Gerät gemäßte 8 der Sie das Gerät gemäßte 8 der Sie das Gerät g<br>Gerät gemäss Seite 8 der Sie das Gerät gemäßte 8 der Sie der Sie der Sie der Sie der Sie der Sie der Sie der S Bildschirmbewegungsfunktion verwenden. Bildschirmbewegungsfunktion verwenden.

Wenn Sie die Positionsnummer gewählt. Die Positionsnummer gewählt der Sie die Positionsnummer gewählt der Sie

Wenn Sie die Positionsnummer gewählt

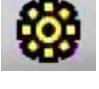

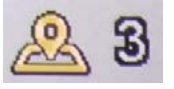

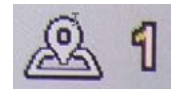

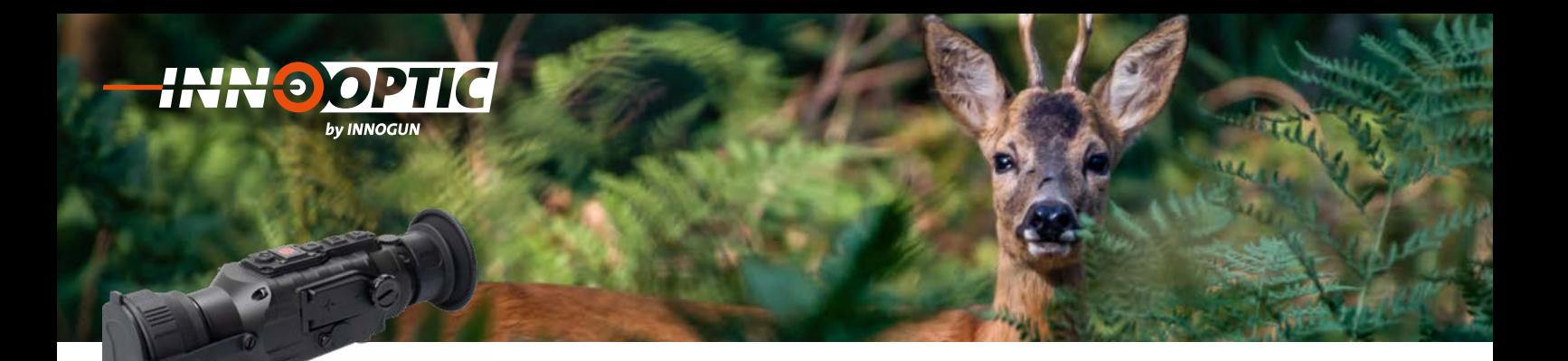

### R-TASTE **4.3 R-Taste 4.3 R-Taste**

# **Pseudo-Farbe Modus** Wenn das Gerät eingeschaltet ist und das **4.3 R-Taste**

Wenn das Gerät eingeschaltet ist und das Menü nicht Menü nicht aufgerufen wurde können Sie mit **1. Pseudo-Farbe Modus** aufgerufen wurde können Sie mit der «R» Taste (6) die verschiedenen Farb-Einstellungen wählen. Drücken Menü nicht aufgerufen wurde können Sie mit **1. Pseudo-Farbe Modus 4.3 R-Taste** verschiedenen Farb-Einstellungen wählen. Drücken<br>Sie nacheinander auf die «R» Taste (6) um die Farbeinstellungen Weiß-, Schwarz-, Rot- und Grün-Wärme nacheinander auf die **«R»** Taste (6) um die der **«R»** Taste (6) die verschiedenen Farbzu wählen. Farbeinstellungen Weiss-, Schwarz-, Rot-**1. Pseudo-Farbe Modus**  $E$ instellungen wählen. Die eine Sie eine Sie eine Sie eine Sie eine Sie eine Sie eine Sie eine Sie eine Sie eine Sie eine Sie eine Sie eine Sie eine Sie eine Sie eine Sie eine Sie eine Sie eine Sie eine Sie eine Sie eine Machemanuer aur die «K» laste (0) uni die Farb-<br>Fellungen Weiß- Cebwerz- Det und Crün Wörme Menü nicht aufgerufen wurde können Sie mit der **«R»** Taste (6) die verschiedenen Farb-

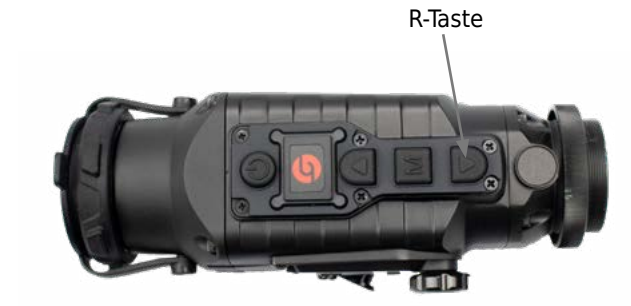

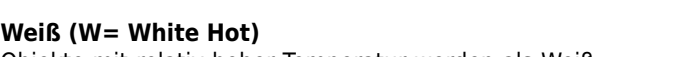

weils (w= white Hot)<br>Objekte mit relativ hoher Temperatur werden als Weiß oder hellgrau dargestellt. Kältere Objekte werden dun-werden als weiss oder hellgrau • **Weiss (W= White Hot)** Farbeinstellungen Weiss-, Schwarz-, Rotkel dargestellt.

# Schwarz (B= Black Hot)

**SCHWALZ (B= BIACK HOL)**<br>Objekte mit relativ hoher Temperatur werden als schwarz oder dunkelgrau dargestellt. Kältere als Weiße hellgraue Flächen werden als schwarz oder dunkelgrau • **Schwarz (B= Black Hot)**  oder hellgraue Flächen. Temperatur verstellt weise oder hollogisk verstellt.

### **Rot (R = Red Hot)** werden als rot dargestellt. Der Reste und dargestellt. Der Reste und dargestellt. Der Reste und dargestellt. D • **Rot (R = Red Hot)**

not (n = neu not)<br>Objekte mit relativ hoher Temperatur werden als rot dargestellt. Der Rest entspricht der Einstellung Weiß. • **Grün (G=Green Hot)**  werden als rot dargestellt. Der Rest **Rot (R = Red Hot)** 

### **Grün (G=Green Hot)** • **Grün (G=Green Hot)**

**Grun (G=Green Hot)**<br>Objekte werden in einem Grün wie bei einem Nacht-Objekte werden in einem Grun wie ber einem Nacht-<br>sichtgerät dargestellt. Dieser Modus ist optimal für das Auge in der Nacht, um nicht überblendet zu werden.

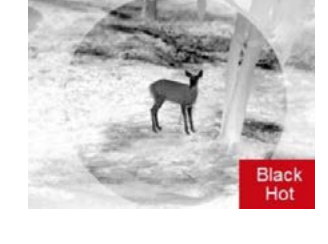

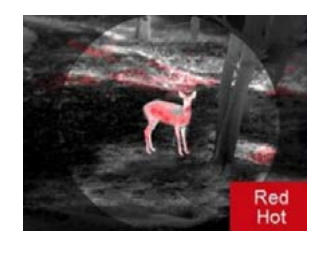

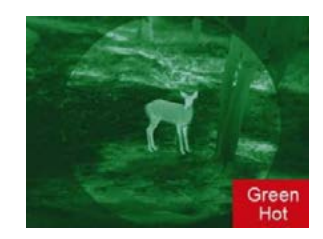

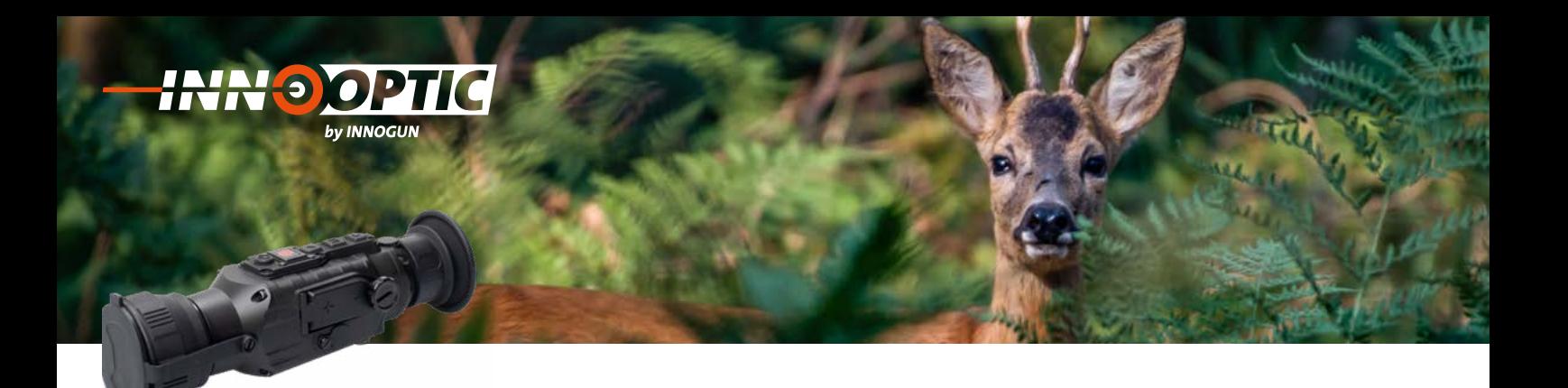

### A-TASTE **1. Zoom- In** wenn das Gerät eingeschaltet ist und das **1. Zoom- In**

### **Zoom- In** nacheinander die A-Taste um die Funktion der A-Taste um die Funktion von die Funktion von die Funktion von die<br>Die Funktion von die Funktion von die Funktion von die Funktion von die Funktion von die Funktion von die Funk men in chicken wird, klicken Sieden wird, klicken Sieden wird, klicken Sieden Sieden Sieden Sieden Sieden Sied<br>Die Sieden Sieden Sieden Sieden Sieden Sieden Sieden Sieden Sieden Sieden Sieden Sieden Sieden Sieden Sieden

**zoom- in**<br>Wenn das Gerät eingeschaltet ist und das Menü nicht wenn das Gerac eingesenander ist und das mend ment um die Funktion des digitalen Zooms zu benutzen. des digitalen Zooms zu benutzen.

Das Gerät verfügt über einen digitalen 2x und 4x Zoom. Das Gerät verfügt über einen digitalen 2x

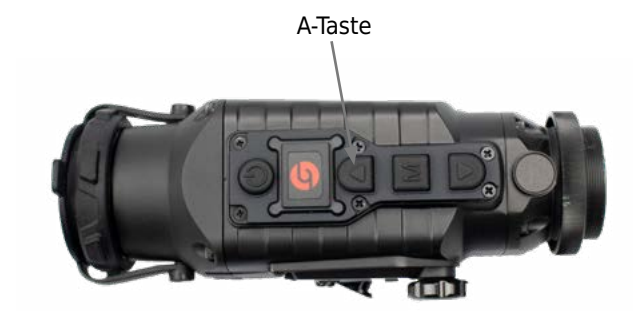

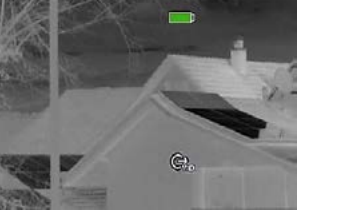

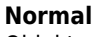

Objekte mit relativ hoher Temperatur werden als Weiß • **Normal** oder hellgrau dargestellt. Kältere Objekte werden dun-• **Normal** kel dargestellt.

### **2x Zoom-in**

Objekte mit relativ hoher Temperatur werden als • **2x Zoom-in** • **2x Zoom-in** schwarz oder dunkelgrau dargestellt. Kältere als Weiße oder hellgraue Flächen.

# **4x Zoom-in** • **4x Zoom-in**

Objekte mit relativ hoher Temperatur werden als rot • **4x Zoom-in** dargestellt. Der Rest entspricht der Einstellung Weiß. • **4x Zoom-in**

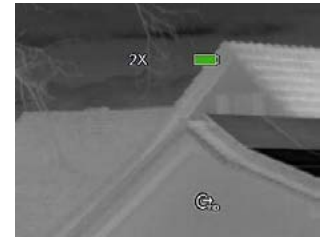

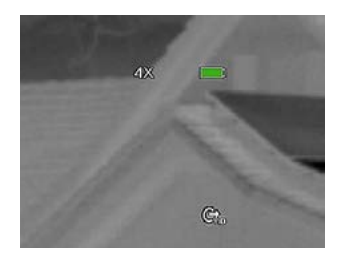

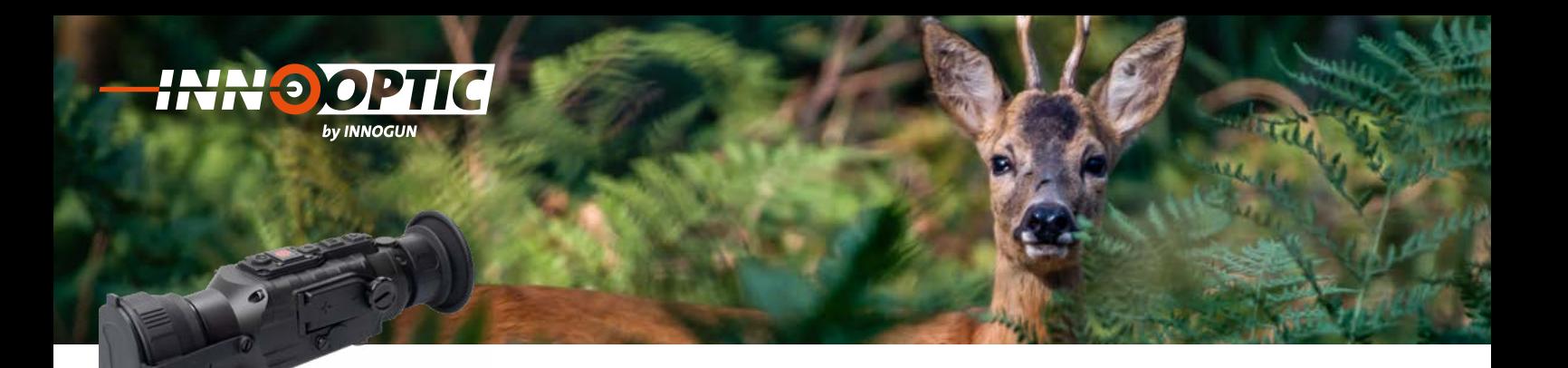

# VORBEUGENDE WARTUNG **5. Vorbeugende Wartung**

# **Batteriewechsel**

Wenn die Wärmebildkamera eingeschaltet ist, wird die Batterieanzeige in der oberen rechten Ecke des Bild-<br>sehivme Ekenen annezeigt Denlauchtende Tril der Pet schirms Ebenen angezeigt. Der leuchtende Teil der Batterieanzeige zeigt die verbleibende Kapazität. Kapazität.

Wenn das Batteriesymbol auf der Bildschnittstelle rot wird (geringe Kapazität), wechseln Sie die Batterie rechtzeitig aus, um die Verwendung nicht zu beein-<br>http://www. trächtigen.

Bei der Verwendung einer wiederaufladbaren Batterie ist die Batterie für eine längere Zeit voll. Die Anzeige der Batterieladung entspricht nicht der richtigen Kapazität, weil die Lademessung auf CR123 ausgelegt ist.

Ersetzen Sie die wiederaufladbaren Batterien nach ca. 300 Ladezyklen oder wenn Sie merken das die Einsatzdauer stark abnimmt. stark abnimmt.

Vor dem Austauschen der Batterien muss das Gerät ausgeschaltet werden.

Schrauben Sie den Batteriefachdeckel (8) gemäß der schematischen Darstellung auf dem Batteriefachdeckel ab.

Legen Sie die Batterie beim Einsetzen der Batterie entsprechend dem Symbol für die Polaritätsanzeige der Batterie in das Batteriefach ein.

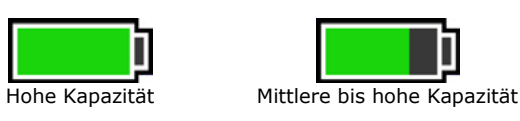

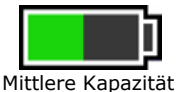

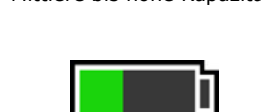

### Mittlere Kapazität Mittel-niedrige Kapazität

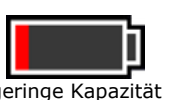

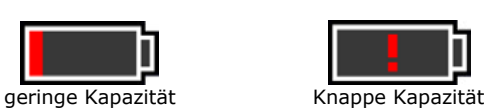

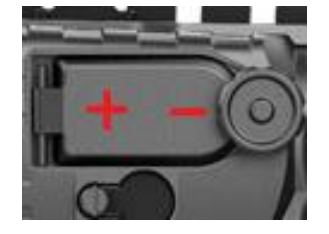

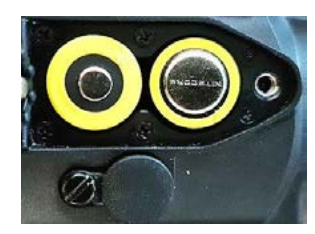

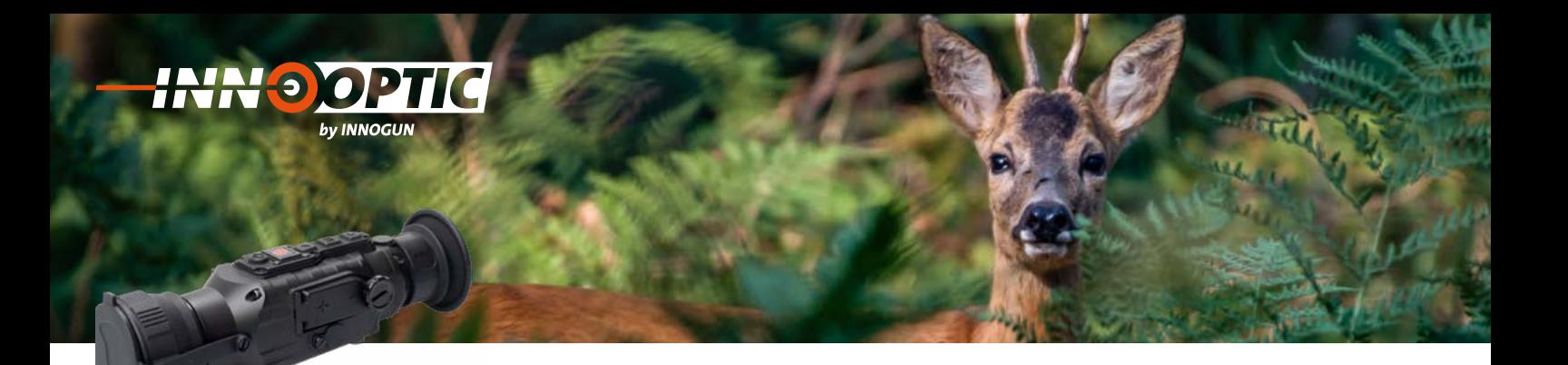

# PRODUKTREINIGUNG & WARTUNG

- Es ist verboten, den Produktkörper mit einem Reini-einem Reinigungsmittel zu reinigen, **2. Produktreinigung & Wartung** gungsmittel zu reinigen, das auf dem optischen Glas korrodiert oder zerkratzt ist. Benutzen Sie lauwarmes warmen voor zerwarm van Benarzen die naamanned<br>Wasser und ein Brillenputztuch. einem Reinigungsmittel zu reinigen,
- Der Kamerakörper kann mit einem weichen Tuch gereinigt werden. Verwenden Sie keine Putzmittel oder zerkratzt ist. Benutzen Sie landen Sie keine Putzmittel.<br>Britan Britannia

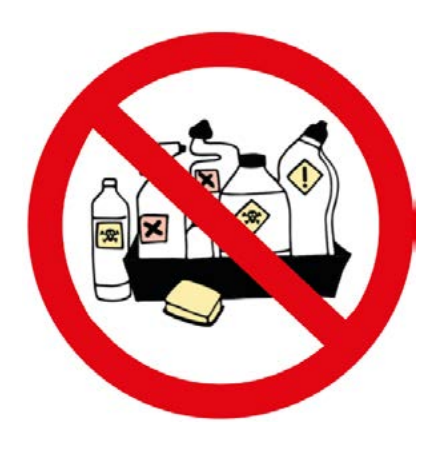

### SICHERHEITSVORSCHRIFTEN werfen Sie sie sie het die nie nie nie het die koning van die koning van die sie sie sie sie nie het die sie s<br>Gebeure

- Bitte verwenden Sie regelmäßig neue Batterien. Werfen Sie die Batterien nach dem Gebrauch nicht weg oder werfen Sie sie nicht ins Feuer.
- Verwenden Sie ein Standard-Ladegerät, um Schäden am Produkt zu vermeiden. Batterie (CR123) welche eine
- Verwenden Sie wiederaufladbare Batterie (CR123) welche eine Spannungsschutz haben. mangboenden naben
- Das Produkt darf nicht in Umgebungen mit hohen Temperaturen mehr als 60°C benutzt werden.
- Bitte nehmen Sie die Batterien aus dem Gerät raus, Bitte nehmen Sie die Batterien aus Bitte nehmen Sie die Batterien aus dem Gerät raus,<br>wenn Sie das Gerät über einen längeren Zeitraum nicht brauchen.

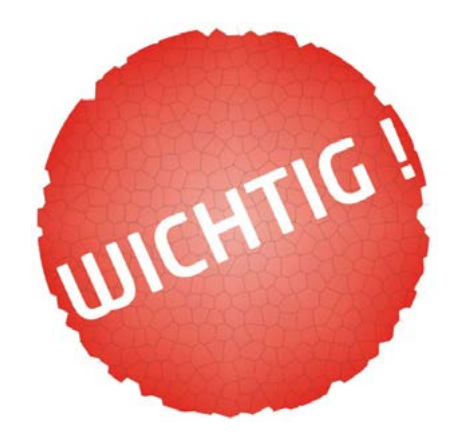

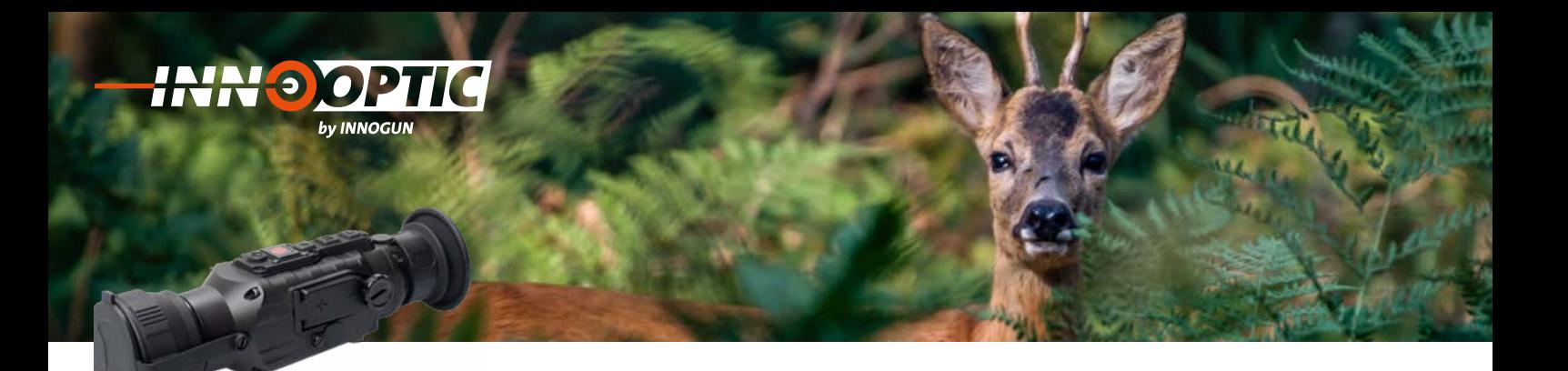

# ALLGEMEINE FEHLERSUCHE

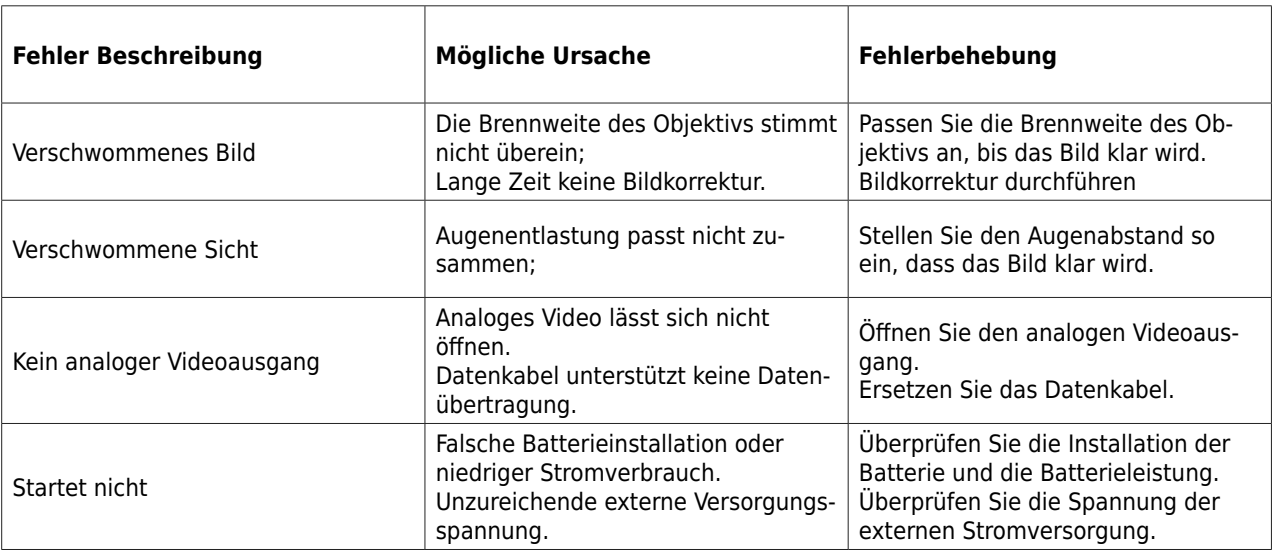

- Verwenden Sie eine benutzerdefinierte Schnittstelle und ein Datenkabel, das die USB-Stromversorgung, den seriellen Anschluss und PAL-Video unterstützt.

- Unterstützt USB- oder Batteriestrom und Schutz vor Unterspannung oder umgekehrter Verbindung.

**HUDGUN** 

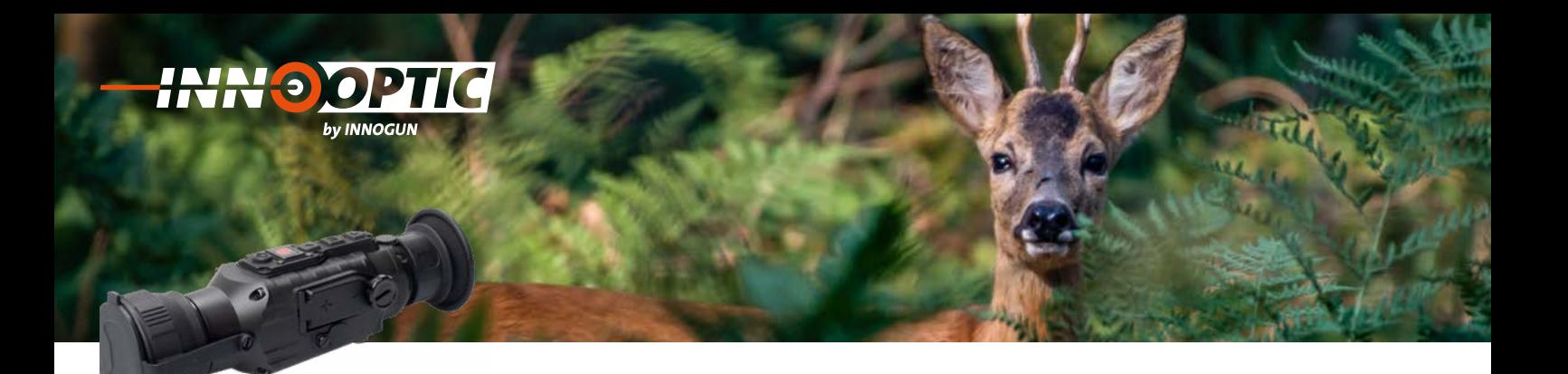

# TECHNISCHE ANGABEN

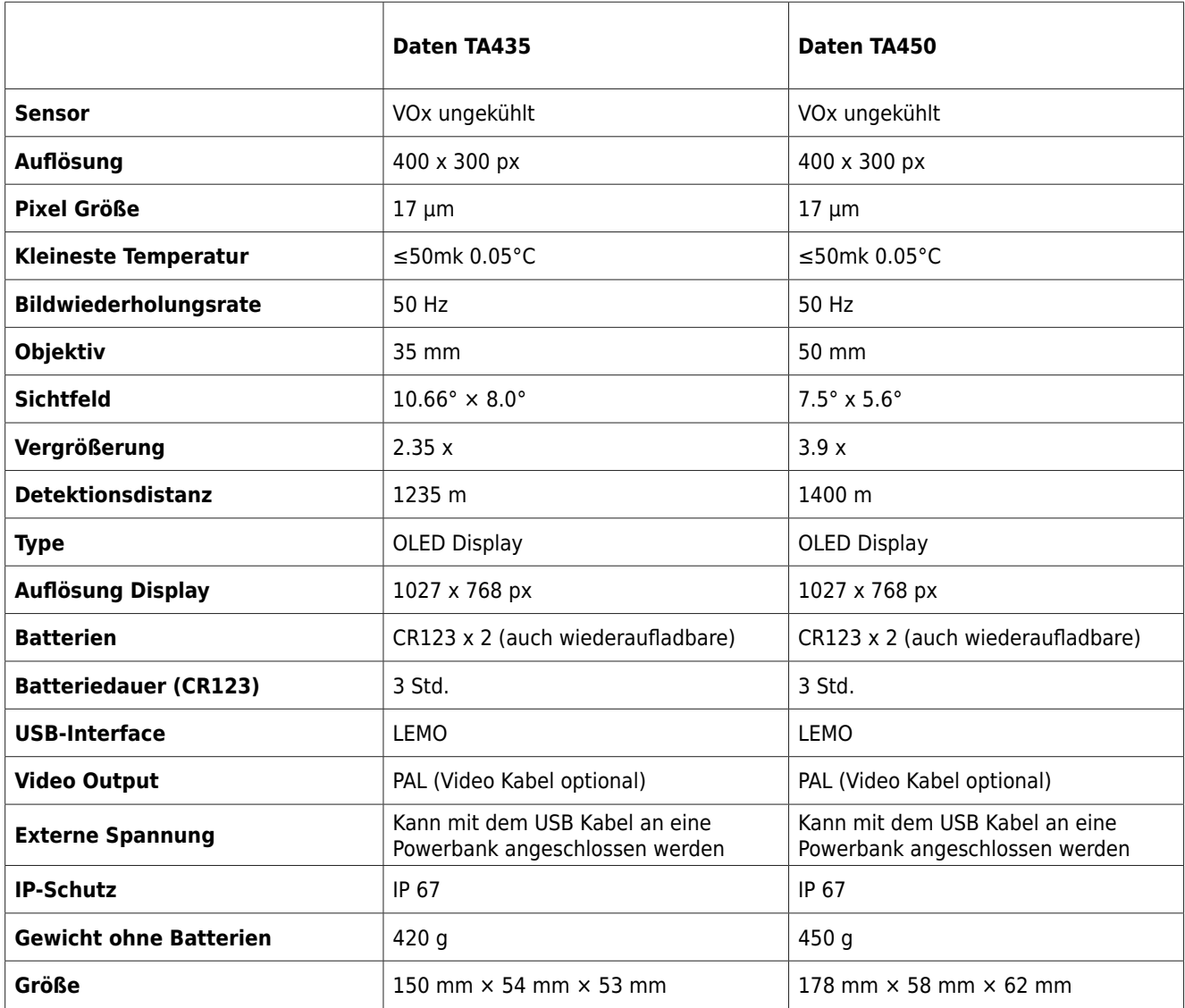